جامعة النجاح الوطنية مركز التعلم الإلكتروني +970 (9) 2345113 / 4232. Email: elearning@najah.edu

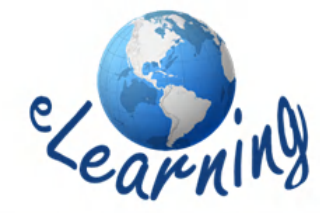

An- Najah National University **E-Learning Center** Phone: +970 (9) 2345113 / 4232 http://moodle.najah.edu

## إضافة مهمة إلى موودل (4)

( Offline activity assignment)

- .1 لإضافة **مھمة Assignment** بحیث یظھر للطالب السؤال فقط و الإجابة یتم تسلیمھا بالید في المحاضرة للمدرس.نذھب إلى الموضوع أو الأسبوع المطلوب ثم نقوم :بـ **.** 
	- .1 اختر قائمة **أضف نشاط ( activity an Add(.**

.2ثم اخت ر **تحمیل الملفات المتقدم (activity Offline( .**

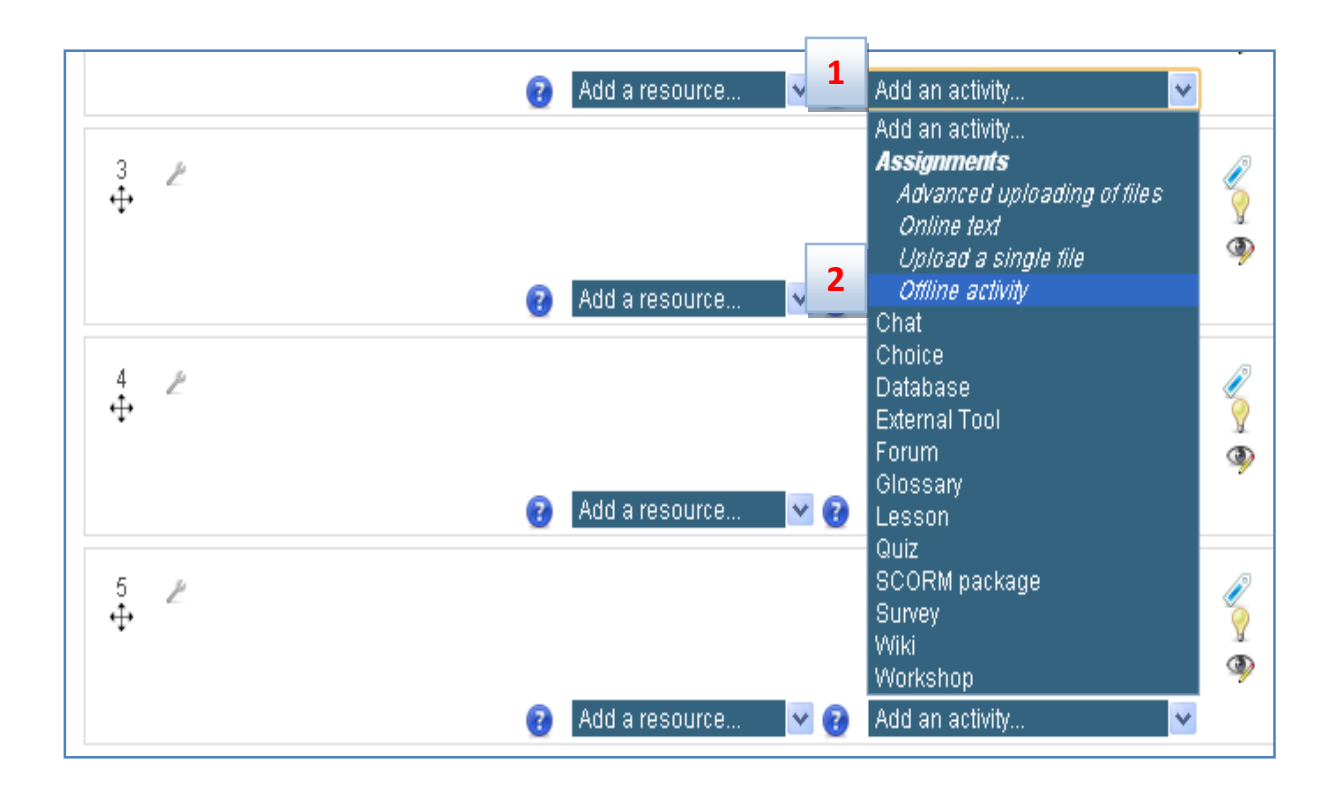

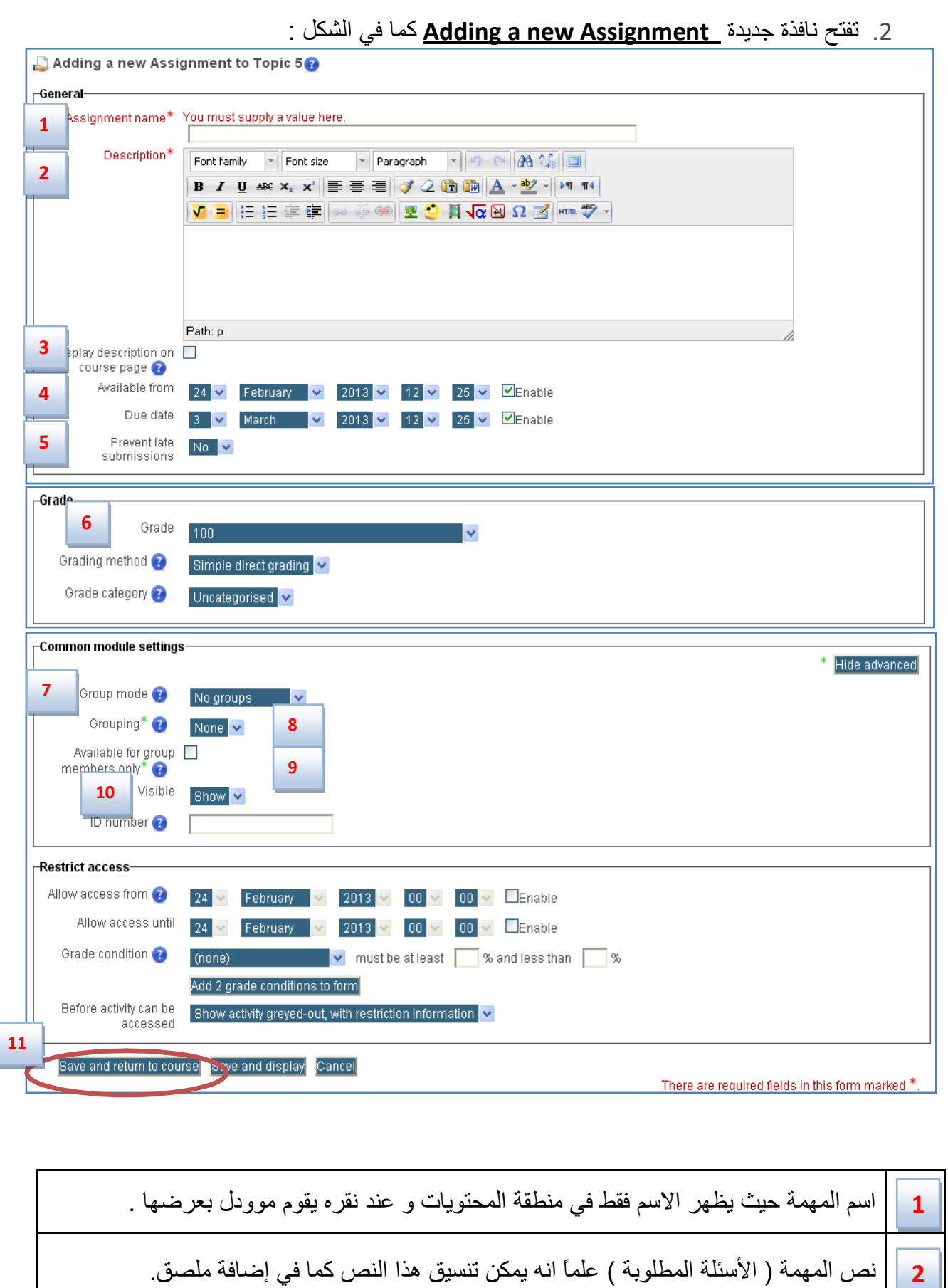

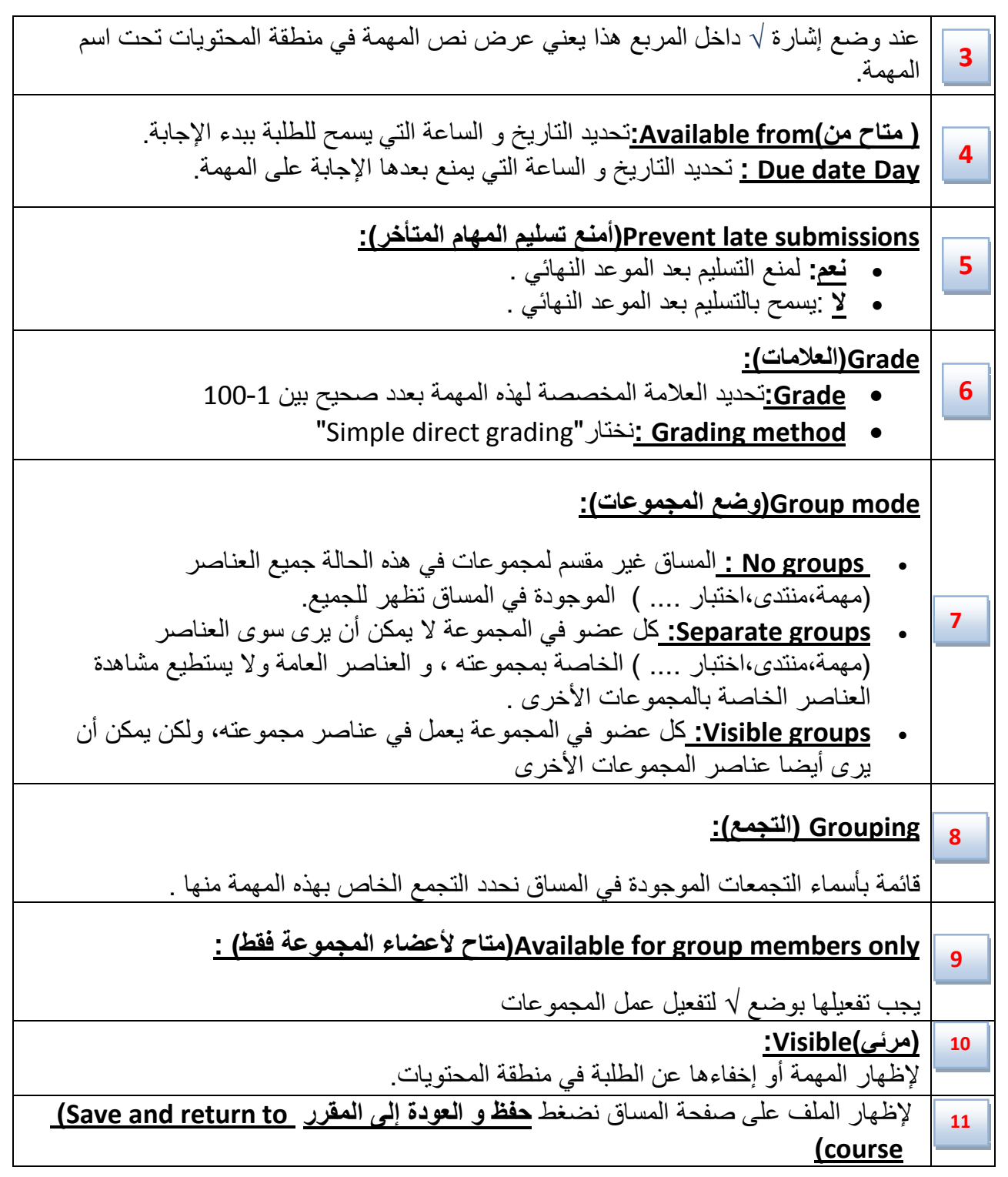

إعداد .م: أریج محمد أبوعبید